# **Cisco Interfaces In Use**

Jan 2024

## **Introduction**

A really useful task to perform when looking at remote systems is to see what interfaces on a Cisco Switch are in use (as in connected).

#### **Interface Status**

Lets look at how to see what interfaces we are using: sh interfaces status This has to be performed from the top level, same part of the Cisco menu you would do sh vlan br for instance.

sh interfaces status

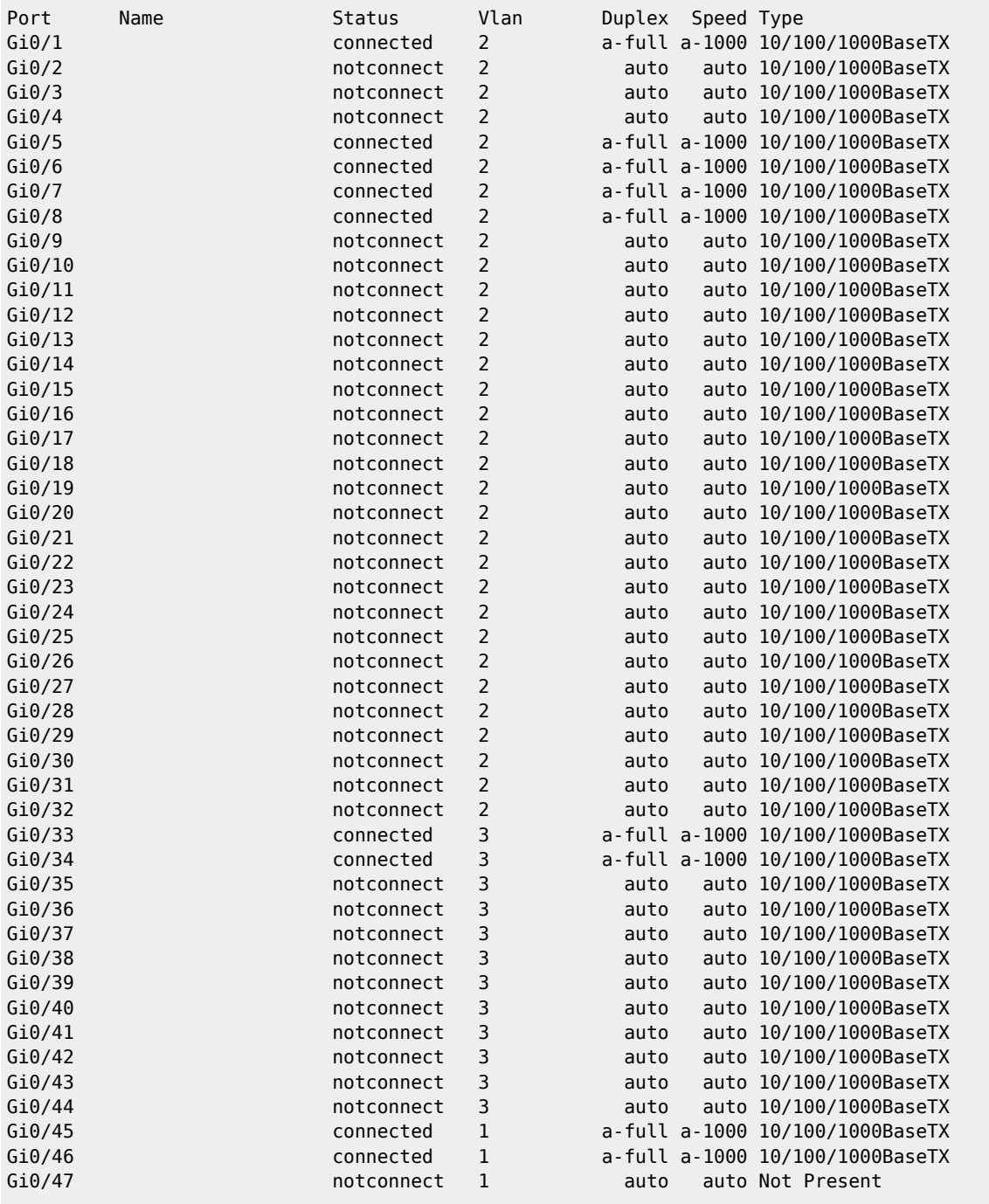

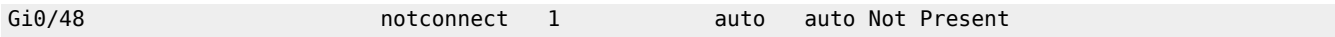

In the above example above we can see that there are 9 interfaces in use, and we can see the following information for each interface:

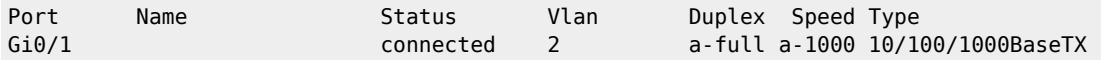

The following is what each field means:

```
Port - This is the interface number on the switch
Name - This only shows if any names have been assigned, generally they are not.
Status - Connected.
VLAN - What VLAN the interfaces is currently in.
DUPLEX - a-full (automatic-full)
SPEED - a-1000 (auto 1000)
TYPE - 10/100/1000BaseTX (this interface supports 10Mb/s / 100Mbs and 1GBs)
```
#### **Show the Mac Address Table**

We can use the following to show what MAC Addresses are present on each interface. If you have an interface that is connected to another switch then you will see all MAC addresses from that switch interface.

sh mac address-table

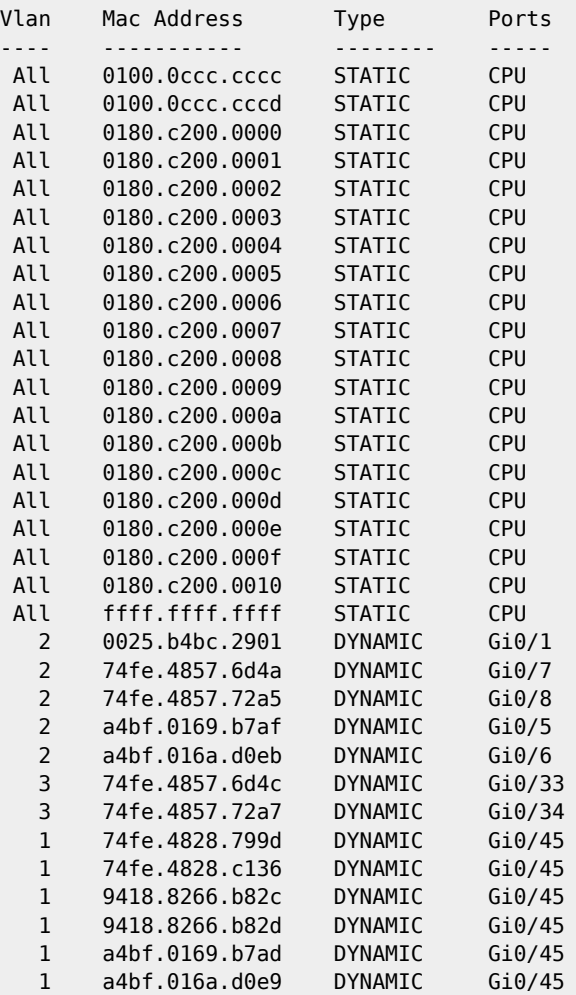

I want to look at this specific interface:

Vlan Mac Address Type Ports

2 a4bf.0169.b7af DYNAMIC Gi0/5

It can be seen that this is interface 5 on our Cisco, that is in VLAN2 and there is a device connected to it with the MAC Address a4-bf-01-69b7-af.

I have logged in to the server that I know is connected to this interface (the servers eno3 is connected) and if I run the command (Linux):

```
ip a show eno3
5: eno3: <BROADCAST,MULTICAST,UP,LOWER_UP> mtu 1500 qdisc mq master data-out state UP group default qlen
1000
     link/ether a4:bf:01:69:b7:af brd ff:ff:ff:ff:ff:ff
     altname enp61s0f2
```
We can see that the link/ether address is listed as: a4:bf:01:69:b7:af

### **Look for a specific MAC Address**

Because there could be many MAC addresses present on an interface when you use the command sh mac address-table we can use a simple filter to only show what we require: (remember, our last search revealed that the MAC Address on Gi05 ended in 'af'

sh mac address-table | incl af Now the only result we get back is this: 2 a4bf.0169.b7af DYNAMIC Gi0/5

We may not know what MAC we are looking for, but if we do this is very useful.

From: <http://cameraangle.co.uk/> - **WalkerWiki - wiki.alanwalker.uk**

Permanent link: **[http://cameraangle.co.uk/doku.php?id=cisco\\_interfaces\\_in\\_use](http://cameraangle.co.uk/doku.php?id=cisco_interfaces_in_use)**

Last update: **2024/01/12 20:37**

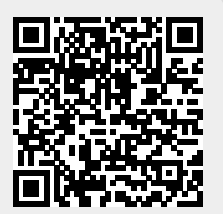